## **Tredjepartsindberetning via IDEP.web Industriens salg af varer**

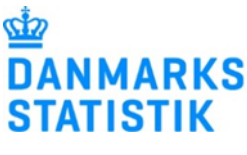

September 2022

Denne vejledning beskriver, hvordan man som oplysningspligtig virksomhed opretter adgang til tredjepart i IDEP.web (part 1).

I part 2 beskrives det, hvordan oplysningsgiver (tredjepart) logger ind for at indberette på vegne af en virksomhed.

Det er vigtigt, at både den oplysningspligtige (den indberetningspligtige virksomhed), og oplysningsgiveren (den som skal foretage indberetningen), har hver deres medarbejdersignatur.

## **1. Virksomhed giver adgang til tredjepart**

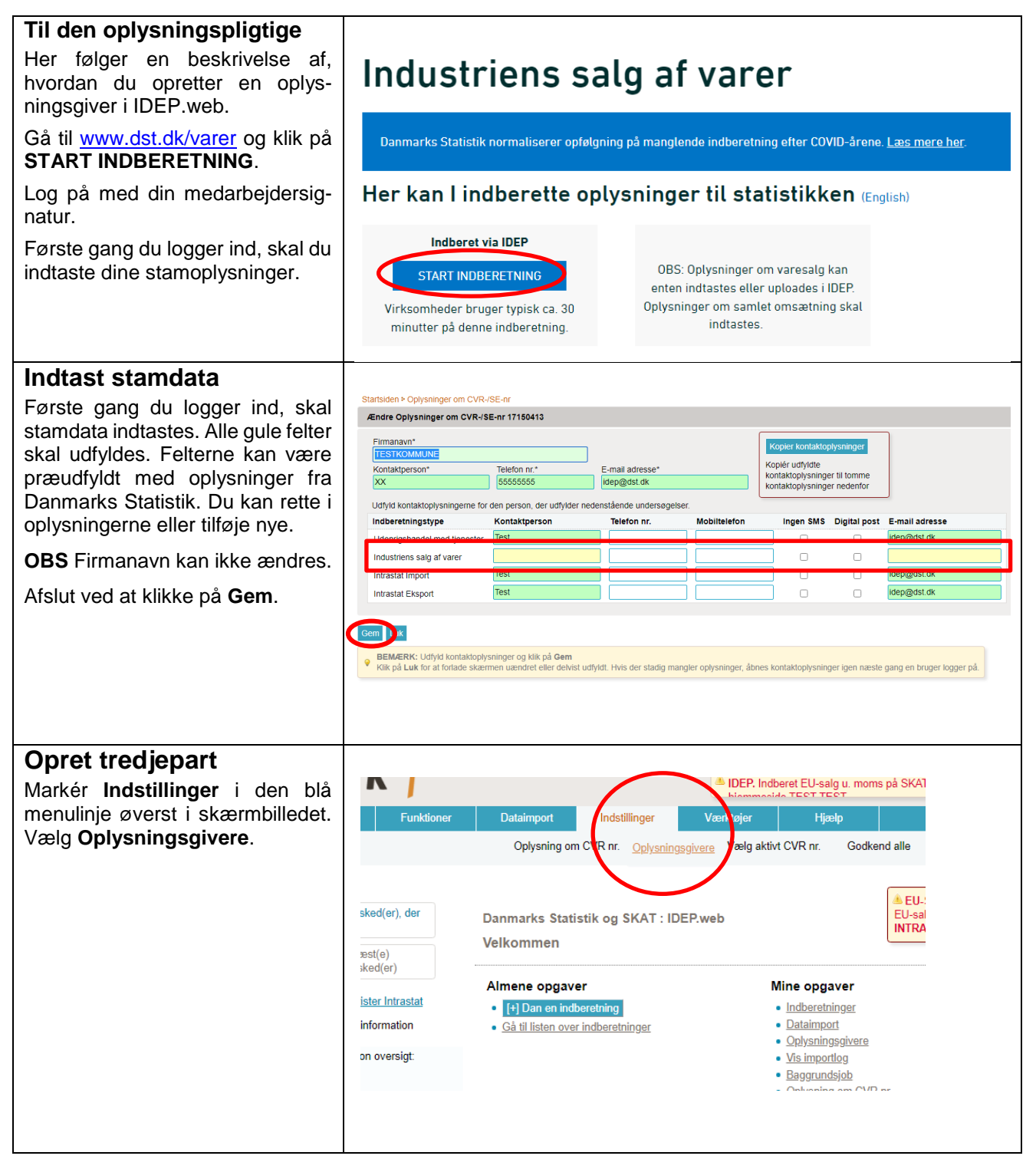

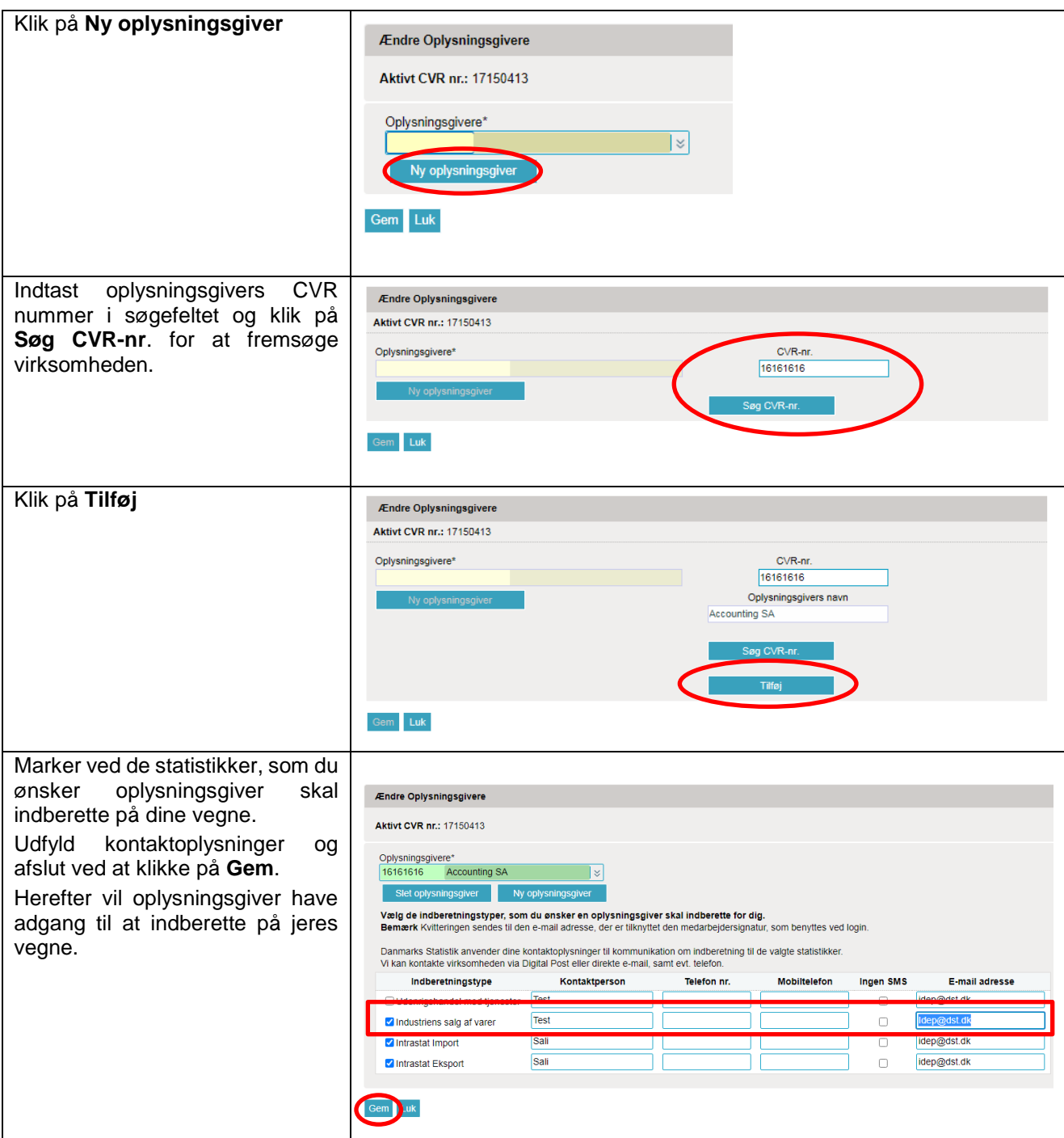

## **2. Til oplysningsgiver**

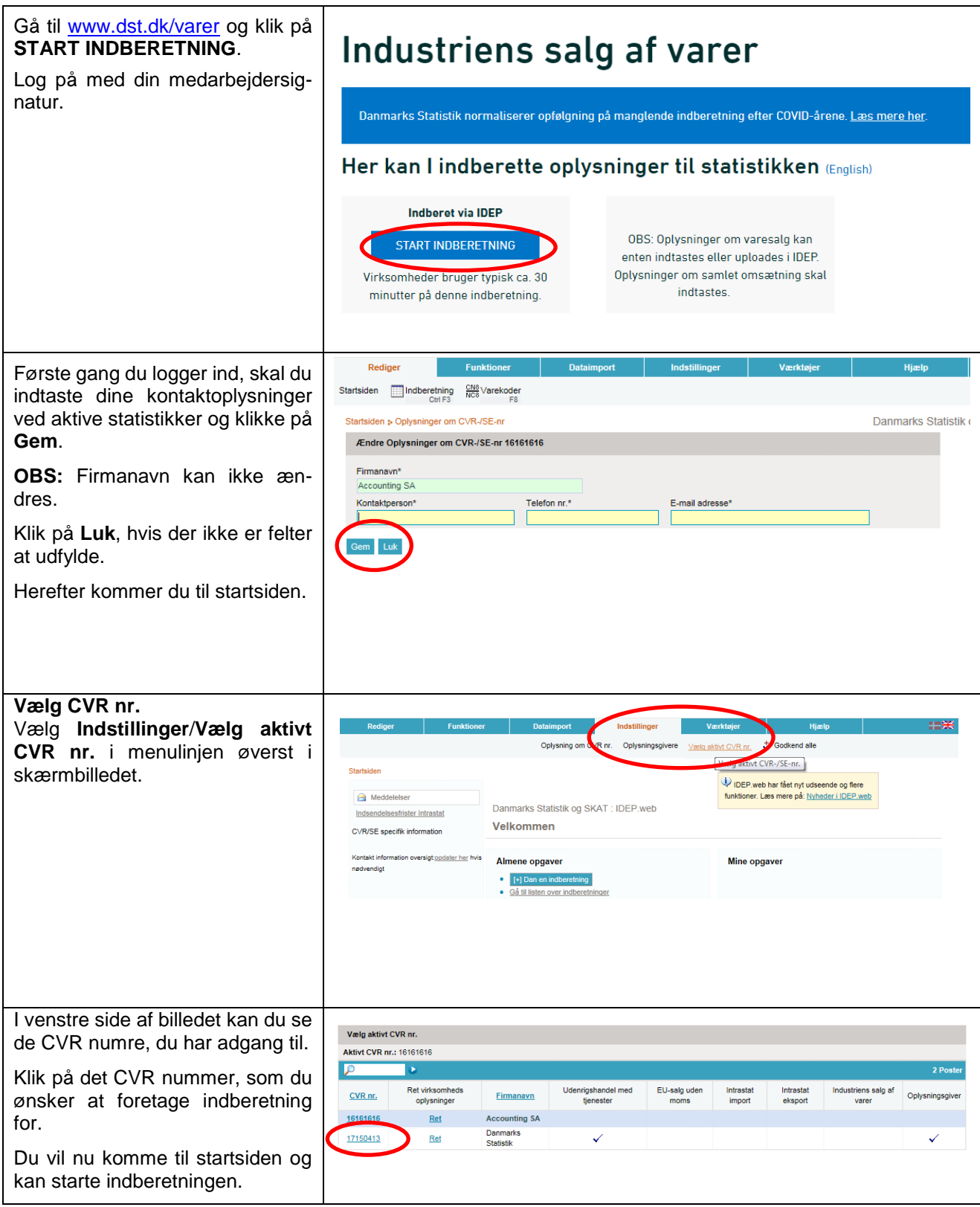

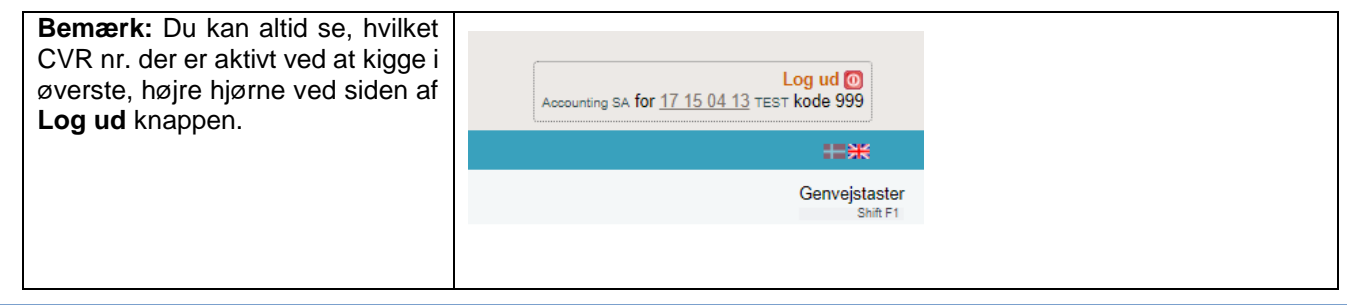

## **Kontakt Danmarks Statistik:**

Hvis du har brug for hjælp til din indberetning i IDEP.web, er du velkommen til at kontakte os via [idep@dst.dk](mailto:idep@dst.dk)